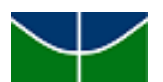

Universidade de Brasília (UnB) Faculdade de Economia, Administração, Contabilidade e Gestão de Políticas Públicas (FACE) Departamento de Ciências Contábeis e Atuariais (CCA) Graduação em Ciências Contábeis

Adolpho Pizzol

Obrigações do Microempreendedor Individual e Necessidade de Controles:

Proposta de um Sistema Financeiro Voltado para o MEI

Brasília – DF

2023

Professora Doutora Márcia Abrahão Moura **Reitora da Universidade de Brasília**

Professor Doutor Enrique Huelva Unternbäumen **Vice-Reitor da Universidade de Brasília**

Professor Doutor Sérgio Antônio Andrade de Freitas **Decano de Ensino de Graduação**

Professor Doutor Eduardo Tadeu Vieira **Diretor da Faculdade de Economia, Administração, Contabilidade e Gestão de Políticas Públicas**

> Professor Doutor Sérgio Ricardo Miranda Nazaré **Chefe do Departamento de Ciências Contábeis e Atuarias**

Professor Doutor Alex Laquis Resende **Coordenador de Graduação do curso de Ciências Contábeis - Diurno**

Professor Doutor Wagner Rodrigues dos Santos **Coordenador de Graduação do curso de Ciências Contábeis - Noturno**

### Adolpho Pizzol

Trabalho de Conclusão de Curso (Artigo) apresentado ao Departamento de Ciências Contábeis e Atuariais da Faculdade de Economia, Administração, Contabilidade e Gestão de Políticas Públicas como requisito parcial à obtenção do grau de Bacharel em Ciências Contábeis.

**Linha de Pesquisa: Impactos da Contabilidade na Sociedade**

**Área: Contabilidade para Microempresas**

**Orientador: Cláudio Moreira Santana**

Ficha catalográfica

### Adolpho Pizzol

Obrigações do Microempreendedor Individual e Necessidade de Controles:

Proposta de um Sistema Financeiro Voltado para o MEI

Trabalho de Conclusão de Curso (Artigo) apresentado ao Departamento de Ciências Contábeis e Atuariais da Faculdade de Economia, Administração, Contabilidade e Gestão de Políticas Públicas como requisito parcial à obtenção do grau de Bacharel em Ciências Contábeis, sob a orientação da Prof. Cláudio Moreira Santana

Aprovado em de de 2023.

Prof. Me. Cláudio Moreira Santana Orientador

Prof. Me. Alex Laquis Resende Professor - Examinador

Brasília - DF, 08 de dezembro de 2023.

*"Não podemos prever o futuro, mas podemos criá-lo." (Peter Drucker)* 

### **AGRADECIMENTOS**

Agradeço ao professor Cláudio Moreira Santana por toda orientação prestada durante a execução deste trabalho e todo conhecimento passado. Aproveito para deixar registrado, também, meus agradecimentos aos demais docentes, por quem tenho tamanha admiração e gratidão por sua importante participação na minha formação profissional e acadêmica.

Também, aos colegas de faculdade, com quem tive a oportunidade de trocar conhecimentos e que foram parte essencial da minha experiência acadêmica.

Aos empreendedores que aceitaram participar da pesquisa que culminou no desenvolvimento do aplicativo, e que deu origem ao presente trabalho.

Aos meus pais e àqueles que convivem comigo cotidianamente, e que desempenham um papel especial em minha vida. Foram aqueles que estiveram ao meu lado nos momentos difíceis e compreenderam minha ausência enquanto me dedicava a concluir este trabalho.

### **RESUMO**

O presente trabalho é dividido em duas abordagens distintas, uma contábil e outra relacionada à área da programação. A intenção de desenvolver um *software* de gestão financeira voltado para o Microempreendedor Individual (MEI) surgiu da pesquisa realizada junto a 50 MEIs que atuam na região da Feira dos Importados, em Brasília-DF, em novembro de 2023. A partir desta pesquisa foi identificado que estes empreendedores não costumam utilizar nenhum tipo de controle financeiro para a gestão do seu negócio e não possuem o hábito de buscar pelo seu desenvolvimento profissional. A falta de motivação por falta de perspectiva de crescimento é uma das justificativas para esta situação. No que diz respeito ótica contábil, busca-se fornecer ferramentas com base nos conhecimentos de contabilidade gerencial, a estes empreendedores, de modo a auxiliá-los nos processos de tomada de decisão. Buscou-se simplificar a linguagem utilizada e afastá-la dos termos contábeis com vistas a aproximar o usuário destes temas. Ao mesmo tempo, os empreendedores são incentivados, por mensagens geradas, a buscar por conhecimento e profissionalizar o seu negócio. Quanto à perspectiva das Ciências da Computação, por sua vez, foi desenvolvido um *software* que consiste em um sistema de informação financeira voltado para a figura do MEI. Trata-se de um programa de computador, onde são geradas informações automatizadas sobre a saúde financeira do negócio, com base nos *inputs* do usuário sobre suas movimentações financeiras, e do seu orçamento. São basicamente indicadores, gráficos e tabelas de fácil compreensão, mas que trazem informações tempestivas sobre o andamento do negócio. Para isso, foi utilizado o *Framework Web Flask,*  responsável pela integração entre os arquivos escritos em Python, CSS, HTML e SQL.

Palavras-chave: Contabilidade Gerencial. Microempreendedor Individual. MEI. *Software*. Sistema Financeiro. Sistema de Informação. Tecnologia da Informação.

# **LISTA DE GRÁFICOS**

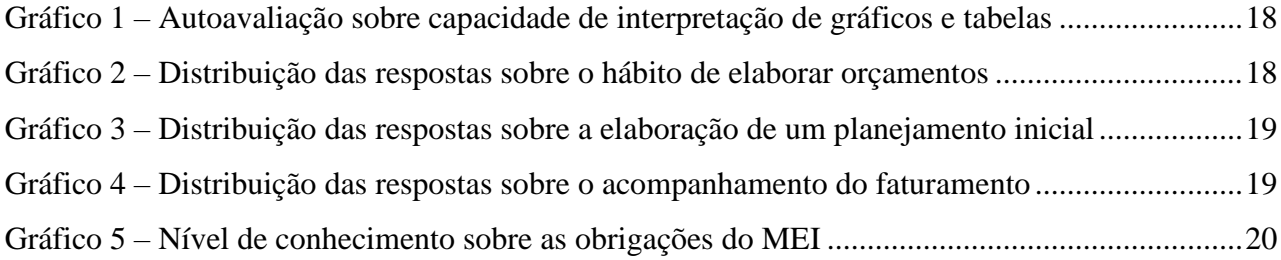

### **LISTA DE FIGURAS**

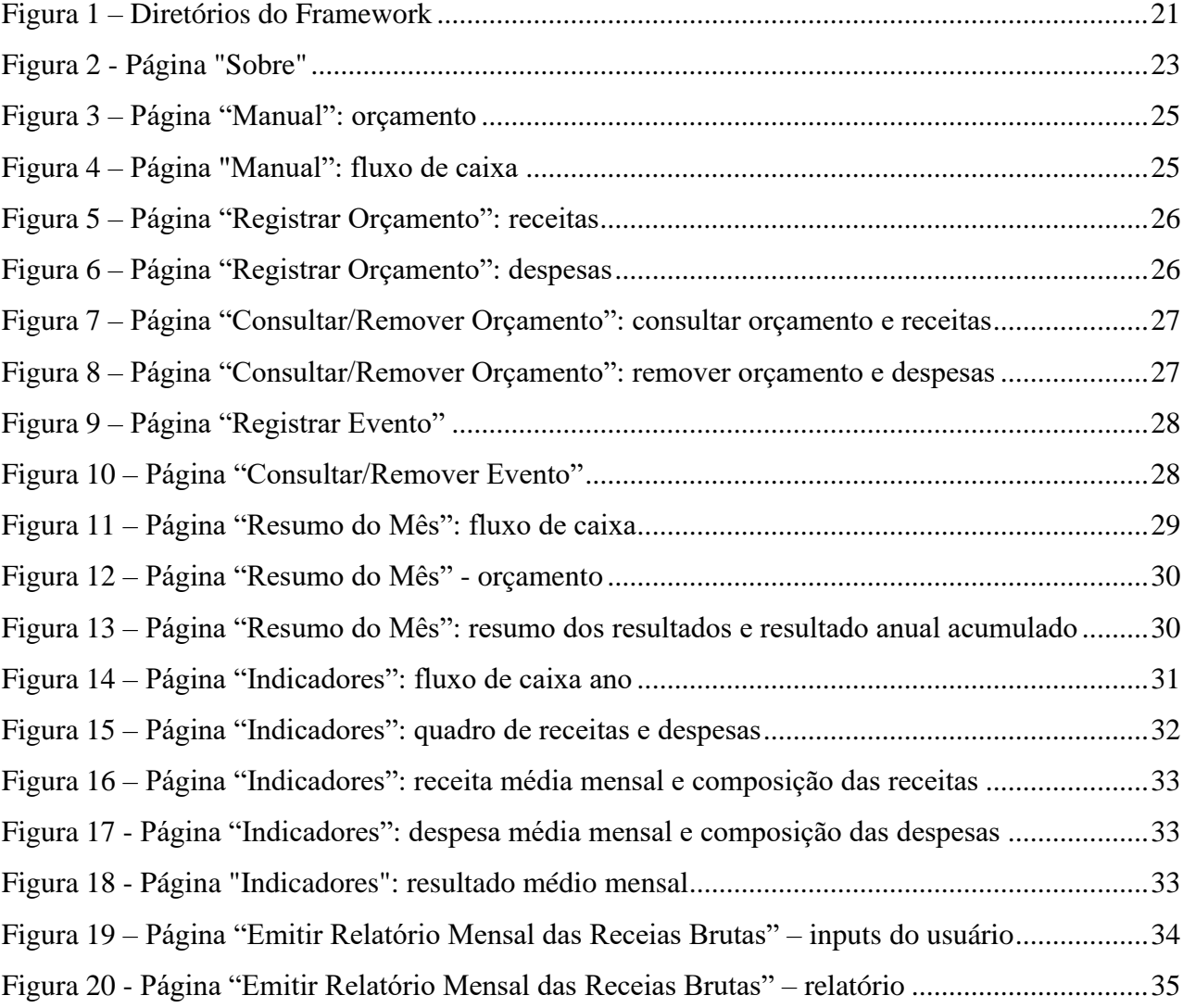

# **SUMÁRIO**

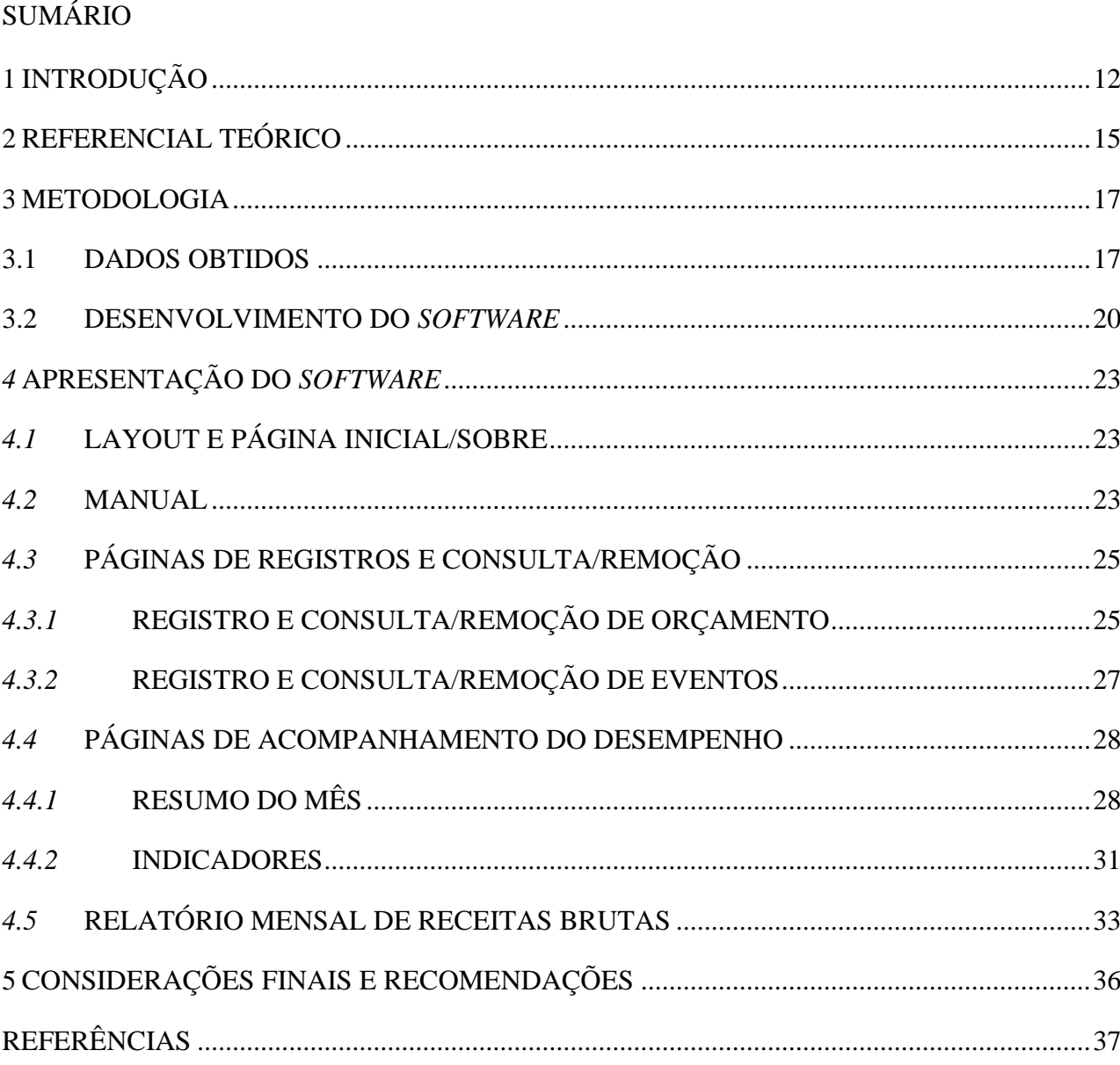

### **1 INTRODUÇÃO**

No Brasil, no ano de 2008, enquanto o país lidava com a crise internacional do Subprime1, também era preciso pensar em políticas públicas internas que auxiliassem na redução das elevadas taxas de desocupação, crescentes desde a década de 1990. Naquele mesmo ano, os valores referentes ao indicador atingiam em torno de 9% da População Economicamente Ativa (PEA), segundo dados da Pesquisa Mensal de Emprego (PME) do Instituto Brasileiro de Geografia e Estatística (IBGE). Além disso, era necessário buscar meios de frear a acentuada queda no número de microempreendimentos e trabalhadores autônomos do país, verificada entre os anos de 2003 e 2008, conforme aponta Pesquisa Nacional por Amostras em Domicílios (PNAD) do IBGE para os anos citados.

Ainda que os dados em si já fossem motivos de preocupação, eles ocultavam uma outra realidade ainda mais alarmante: o número de ocupados em condições de trabalho informal. Entendese, no ínterim deste trabalho, aqueles em condições de trabalho informal como sendo os empregados sem carteira de trabalho e os trabalhadores por conta própria. É neste sentido que se chega à observação, de acordo com a PNAD/IBGE de 2008, de que o índice de ocupados em situação de informalidade igualava-se ao percentual de 31%, identificado para os empregados com carteira assinada.

É diante deste cenário, que o Governo Federal, durante o Mandato do Presidente Luiz Inácio Lula da Silva, promulga a Lei Complementar Nº 123, de 14 de dezembro de 2006, também conhecida como "Lei Geral das Micro e Pequenas Empresas", buscando regulamentar um sistema simplificado para estes portes empresariais. O documento:

Institui o Estatuto Nacional da Microempresa e da Empresa de Pequeno Porte; altera dispositivos das Leis nº 8.212 e 8.213, ambas de 24 de julho de 1991, da Consolidação das Leis do Trabalho - CLT, aprovada pelo Decreto-Lei nº 5.452, de1º de maio de 1943, da Lei nº 10.189, de 14 de fevereiro de 2001, da Lei Complementar nº 63, de 11 de janeiro de 1990; e revoga as Leis nº 9.317, de 5 de dezembro de 1996, e 9.841, de 5 de outubro de 1999 (LC nº. 123/2006).

Dois anos depois, com a Lei nº 128, de 19 de dezembro de 2008, surge a figura do Microempreendedor Individual (MEI). O dispositivo altera a Lei nº 123/2014 e tem por objetivo, com a criação do MEI, reduzir a informalidade e incluir trabalhadores autônomos e donos de microempreendimentos nos sistemas de assistência social. Para isto, é instituído um sistema de recolhimento em valores fixos mensais, com a isenção de tributações federais, e facilitações de cunho pecuniário e processuais na abertura destes CNPJs. Deste modo, o método de formalização do MEI, remoto e gratuito, é realizado, de maneira simplificada, através da página da internet do Portal do Empreendedor2.

<sup>1</sup> A Crise Financeira de 2008, ou Crise do *Subprime*, foi uma crise financeira iniciada em 2007, nos Estados Unidos da América, mediante o "estouro" da bolha imobiliária que havia se formado. De modo resumido, deu-se em função da negociação de títulos lastreados em hipotecas de maior risco, indevidamente classificados como AAA ("*Triple A")*. Esta classificação era utilizada para indicar a qualidade do investimento, no que diz respeito ao seu nível de segurança.

<sup>2</sup> Disponível em https://mei.receita.economia.gov.br/inscricao/inscrever.

No que diz respeito ao recolhimento dos tributos, em 22 de maio de 2018, a Resolução CGSN nº 140, "dispõe sobre o Regime Especial Unificado de Arrecadação de Tributos e Contribuições devidos pelas Microempresas e Empresas de Pequeno Porte (Simples Nacional)". De acordo com a norma, para o caso do MEI, o recolhimento dos tributos se dá mediante a emissão do Documento de Arrecadação Simplificado (DAS). Este documento, pelo Sistema de Recolhimento em Valores Fixos Mensais dos Tributos abrangidos pelo Simples Nacional (Simei), contempla o somatório dos seguintes valores (Art. 101 da Resolução CGSN nº 140/2018):

- 5% do limite mínimo mensal do salário de contribuição, a título de contribuição para a Seguridade Social;
- R\$1,00, a título de ICMS, caso exerça atividade comercial e/ou industrial; e
- R\$5,00, a título de ISS, caso exerça prestação de serviços.

É, também, facultado ao MEI, a contratação de um empregado, desde que receba exclusivamente um salário mínimo previsto em lei federal ou estadual ou o piso salarial da categoria profissional, conforme estabelecido na Resolução CGSN nº 140/2018. Ainda segundo o dispositivo, o MEI:

I – Deverá reter e recolher a contribuição previdenciária relativa ao segurado a seu serviço na forma da lei, observados prazo e condições estabelecidos pela RFB;

II – fica obrigado a prestar informações relativas ao segurado a seu serviço, devendo cumprir o disposto no inciso IV do art. 32 da Lei n º 8.212, de 1991;

III – está sujeito ao recolhimento da Contribuição Patronal Previdenciária (CPP) para a Seguridade Social, a cargo da pessoa jurídica, de que trata o art. 22 da Lei n º 8.212, de 1991, calculada à alíquota de 3% (três por cento) sobre o salário de contribuição previsto no caput. (Art.5º da Resolução CGSN nº.58/2009).

Segundo dados do Mapa de Empresas do Ministério da Economia, existem, em julho deste ano, mais de 12 milhões de empresas ativas enquadradas como MEI, de um total de aproximadamente 21,5 milhões de CNPJ ativos. É preciso, no entanto, atentar-se aos efeitos colaterais advindos do surgimento desta nova modalidade e dos reais motivos que podem explicar este cenário. Hoje, já se tem ciência, por exemplo, do processo de "pejotização"3, advindo das facilitações oferecidas ao Microempreendedor Individual, e que representa um retrocesso na luta pelos direitos trabalhistas.

Outro problema está relacionado ao nível de conhecimento técnico que estes empreendedores possuem, para o desempenho de suas atividades. Embora o sistema tributário seja reduzido, e o processo de abertura seja simplificado, aqueles que iniciam um empreendimento como MEI, precisam acompanhar as mudanças nas legislações vigentes que lhes competem, utilizar ferramentas administrativas e financeiras que auxiliem no controle e na tomada de decisões, para manutenção e

<sup>3</sup> "Pejotização" vem do termo "Pessoa Jurídica" e refere-se à manutenção de vínculo empregatício, por meio de contrato de prestação de serviços, entre duas pessoas jurídicas. A prática é exercida com o objetivo, por parte dos empregadores, de reduzir seus custos com a contratação, uma vez que a modalidade não está submetida às exigências previstas na Consolidação das Leis do Trabalho (CLT).

crescimento saudável do negócio, além de cumprir com outras obrigações legais que podem mudar conforme a localização do empreendimento.

Dados da 5ª Edição da Pesquisa Perfil do MEI (Sebrae), de 2022, trazem informações importantes sobre o perfil dos MEIs, como por exemplo que a maioria deles, cerca de 76%, possuíam nível médio ou técnico completo e superior completo. No entanto, o levantamento mostra, ainda, que mais da metade dos empreendedores já deixou de pagar algum DAS, quase metade não sabe quais são as consequências da inadimplência, e somente pouco mais da metade tem conhecimento do limite de faturamento de R\$81 mil por ano. Estes indicadores demonstram as dificuldades, ou falta de interesse, dos empreendedores com questões administrativas e legais.

Os dados levantados levaram à realização de uma pesquisa junto a Microempreendedore Individuais da região da Feira do Importados, em Brasília, conforme será abordado adiante, para buscar maiores informações sobre as questões vistas no levantamento. Por meio da pesquisa, foram identificadas as dificuldades da classe, a fim de adequar o desenvolvimento de um *software* às suas reais necessidades.

Deste modo, o presente trabalho propõe o desenvolvimento de um programa de computador, onde o empreendedor, enquadrado como MEI, tenha um instrumento de auxílio para gerir o seu negócio. O objetivo é facilitar o acesso às informações que lhes são de importância, tanto no âmbito financeiro, quanto no âmbito normativo, por meio da disponibilização de ferramentas como indicadores, gráficos, planilhas e relatórios automatizados, capazes de fornecer informações tempestivas para o processo de tomada de decisões.

Ainda que existam muitos *softwares*, inclusive gratuitos, disponíveis no mercado, poucos levam em consideração as limitações verificadas na pesquisa. Deste modo, não tratam estas limitações com a devida empatia, e nem buscam soluções práticas e aplicáveis à realidade em que estes empreendedores se encontram. Portanto, propõe-se como diferencial deste programa:

- A geração de mensagens automáticas que auxiliem o empreendedor na interpretação das planilhas, tabelas e indicadores gerados, informando-os da saúde do negócio no que diz respeito ao acompanhamento das receitas, das despesas e dos resultados do negócio;
- A automatização na emissão do "Relatório Mensal das Receitas Brutas", auxiliando o empreendedor a manter-se em conformidade com as normas vigentes; e
- A promoção do desenvolvimento profissional do negócio por meio de capacitação técnica, procurando a melhor qualificação da classe.

Face ao exposto, o decorrer do trabalho ocupa-se em discorrer sobre os conceitos técnicos de contabilidade gerencial que fundamentam as ferramentas disponíveis no programa, justificar seu desenvolvimento, e explicar o código fonte e a utilização do *software* desenvolvido, conforme resumidamente feito nesta introdução.

### **2 REFERENCIAL TEÓRICO**

É importante ter em mente, ao se falar no termo contabilidade, que se trata de uma disciplina cujo objetivo principal é fornecer informações aos *Stakeholders* <sup>4</sup> das organizações. No entanto, é preciso atentar-se à dicotomia existente entre dois seguimentos da contabilidade: a contabilidade gerencial e a contabilidade financeira. Ao contrário da contabilidade financeira, onde as informações geradas são voltadas principalmente aos usuários externos à empresa, como é o caso dos acionistas, na contabilidade gerencial verifica-se a utilização da contabilidade como fonte de informações para utilização dentro da própria organização.

Outro ponto que separa os segmentos citados, está nas normas que balizam as práticas contábeis da contabilidade financeira, inexistentes quando se fala em contabilidade gerencial. Justamente a partir desta característica, é possível compreender o porquê da contabilidade financeira ser utilizada majoritariamente pelos usuários externos e o contrário ocorrer com a contabilidade gerencial. É comum que os usuários externos precisem de informações padronizadas entre as diferentes organizações, de modo que seja possível a realização comparações entre elas. Por isso a necessidade de existência de normas contábeis aplicadas à contabilidade financeira. Os usuários internos, por outro lado, precisam de informações precisas, flexíveis e personalizadas para o tipo de negócio da própria empresa, que os auxiliem nas tomadas de decisão e no desempenho eficiente das funções de planejamento e controle.

Inumeráveis são os benefícios de se adotar a contabilidade gerencial como baliza do planejamento e controle das organizações, e várias são as ferramentas passíveis de utilização dentro deste âmbito. Para os fins que deram origem ao presente trabalho, nos ateremos ao aprofundamento dos conceitos de indicadores, fluxo de caixa e orçamento. Para além da contabilidade, serão abordados também os conceitos de Tecnologia da Informação e de Sistema Financeiro.

Os indicadores são medidas que fornecem informações sobre o desempenho de determinadas atividades ou processos. Consistem, portanto, em meios de avaliação e monitoramento de dados a respeito, por exemplo, de setores de uma empresa, ou da própria organização como um todo. De um modo geral, quando se trata de indicadores na esfera empresarial, o que se verifica são métricas financeiras que fornecem uma visão objetiva e mensurável da saúde financeira do negócio.

Para o desenvolvimento do *software,* serão utilizados os indicadores de:

- Receita Total: consiste no total de entrada de recursos financeiros na organização em um determinado período.
- Receita Média Mensal: é a média das Receitas Totais dos meses de um determinado ano.
- Despesa Total: consiste no total de saídas de recursos financeiros da organização em um determinado período.
- Despesa Média Mensal: é a média das Despesas Totais dos meses de um determinado

<sup>4</sup> "Stakeholders" traduz-se do inglês como "partes interessadas" e é um termo utilizado para designar aqueles interessados nas atividades da organização. Os *stakeholders* podem ser, portanto, os clientes, os colaboradores, os acionistas, os concorrentes, dentre outros.

ano.

- Despesas Fixas: trata-se das despesas que não sofrem oscilação conforme aumenta ou diminui o volume de atividade da organização.
- Despesas Variáveis: trata-se das despesas que sofrem oscilação conforme aumenta ou diminui o volume de atividade da organização.
- Resultado: consiste na diferença entre a Receita Total e a Despesa Total de um determinado período.
- Resultado Médio Mensal: é a média dos resultados dos meses de um determinado ano

Outra importante ferramenta para se obter eficiência na gestão de um negócio é o Fluxo de Caixa. De maneira resumida, o fluxo de caixa consiste justamente no acompanhamento das entradas e saídas de recursos financeiros da empresa em um determinado período. O conceito não se confunde com os indicadores anteriormente citados, e sim se complementam. Deste modo, podemos dizer que o fluxo de caixa é o acompanhamento das Receitas Totais, Despesas Totais e Resultados de uma organização.

Para facilitar a utilização desta ferramenta, é comum o emprego de gráficos e planilhas, para tornar visual o comportamento financeiro da empresa no decorrer do tempo. O Gráfico de Linha, por exemplo, é um tipo de gráfico frequentemente usado para estes fins por representar bem o comportamento das variáveis no decorrer do tempo.

Os orçamentos são outro instrumento de gestão que propiciam eficiência no planejamento da organização. Segundo Garrison (2013), "um orçamento é um plano detalhado do futuro que em geral é expresso em termos quantitativos formais". São, portanto, planos detalhados dos quantitativos que se pretende movimentar, sejam eles entradas ou saídas de recursos, embora seja principalmente utilizado para o controle das despesas. Constitui-se, deste modo, em ferramenta de planejamento e controle que possibilita aos gestores pensarem e se planejarem para o futuro. Os orçamentos são capazes de gerar maior sincronia entre as atividades e os setores da organização, alocando os recursos de maneira mais eficiente.

Existem diversos tipos de orçamento que podem ser classificados, por exemplo em orçamentos flexíveis e estáticos, conforme a possibilidade de ajustes ou não durante o período em que ele vigora. Outros critérios de classificação também são utilizados, como é o caso do "orçamento incremental", quando os administradores se baseiam no histórico até o momento para a implementação de um novo orçamento, e do "orçamento base zero", quando este embasamento não ocorre e o novo orçamento é elaborado do zero.

### **3 METODOLOGIA**

No que diz respeito à metodologia empregada, será preciso abordar o tema a partir de duas perspectivas distintas. Em um primeiro momento, será exposta a metodologia aplicada nas pesquisas realizadas. Em seguida, o texto buscar realizar uma explicação sobre o desenvolvimento do software no que diz respeito ao seu código-fonte. Neste segundo momento serão elucidadas as diferentes linguagens de programação utilizadas no desenvolvimento do programa, com vistas a vislumbrar alguns dos aspectos de sua implementação.

### **3.1 DADOS OBTIDOS**

Para coletar os dados, foi realizada uma pesquisa de levantamento juntos a 50 Microempreendedores individuais que atuam na região da Feira dos Importados, em Brasília, DF. Os participantes da pesquisa foram submetidos a um questionário contendo perguntas que objetivam a construção do perfil destes empreendedores. Os dados obtidos revelam a realidade com que os negócios são administrados por grande parte destes trabalhadores quando se trata dos menores empreendimentos.

Os entrevistados foram submetidos a um questionário, contendo 17 perguntas sobre seu nível de conhecimento e sobre a maneira como gerenciam seu negócio, das quais alguns resultados foram citados e ilustrados adiante. Embora muitos não tenham se mostrados dispostos a colaborar com a pesquisa, também foi possível conversar com aqueles que detinham mais tempo disponível, e extrair informações adicionais destes empreendedores, que foram de grande importância para o melhor entendimento das suas reais necessidades.

A partir dos dados foi possível verificar que não há uma gestão profissional do negócio, na maioria dos casos. Apenas 26% dos entrevistados possuem algum tipo de controle financeiro dos seus gastos, no entanto, ainda são realizados de maneira manual e com diversas falhas processuais que aumentam drasticamente a chance de erros. Muitos dos que possuem algum tipo de controle, apenas realizam anotações das entradas e saídas e somente 20% chegam a adotar a utilização planilhas para este fim.

Ao serem solicitados a avaliar sua habilidade de analisar e interpretar planilhas e gráficos em uma escala de 1 a 5, mais de 50% dos entrevistados se deram as notas de 1 e 2, indicando dificuldade com estas habilidades. O Gráfico 1 ilustra a distribuição dos resultados obtidos.

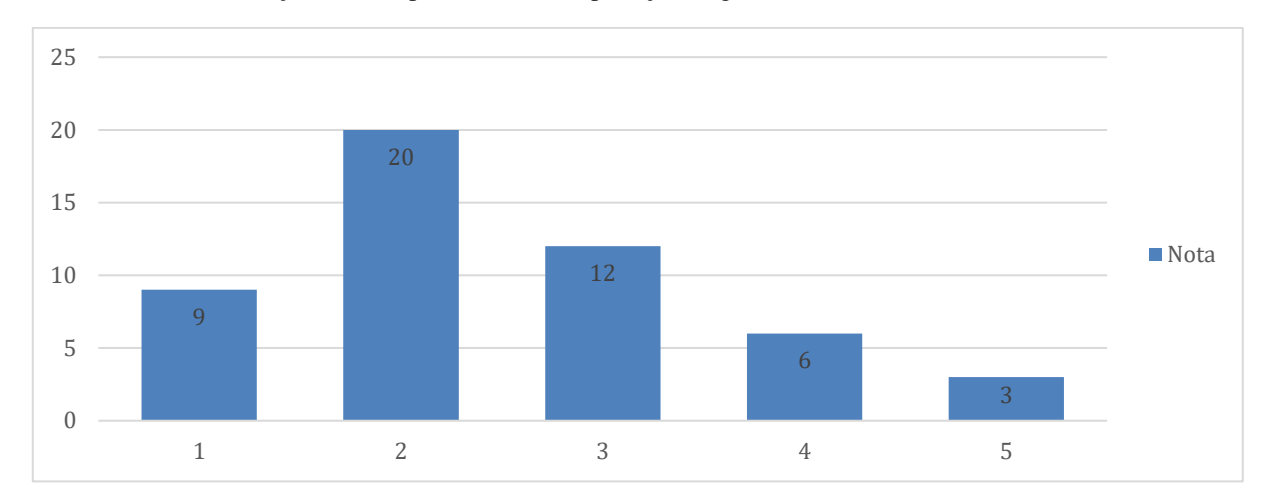

#### Gráfico 1 – Autoavaliação sobre capacidade de interpretação de gráficos e tabelas

Fonte: elaboração própria a partir de dados da pesquisa realizada.

Quando questionados acerca dos hábitos quanto a utilizar orçamentos ou outras ferramentas para se planejar, 68% alegaram não utilizar nenhum tipo de recurso para fins de planejamento. Dentre os 32% restantes, que responderam positivamente à resposta, nenhum deles utiliza a ferramenta de elaboração de orçamentos para se planejar. Alguns dos entrevistados, durante os processos de entrevista, informaram que apenas compram o quanto acreditam que conseguem vender no dia, sem planejamentos aprofundados. O Gráfico 2 ilustra esta situação.

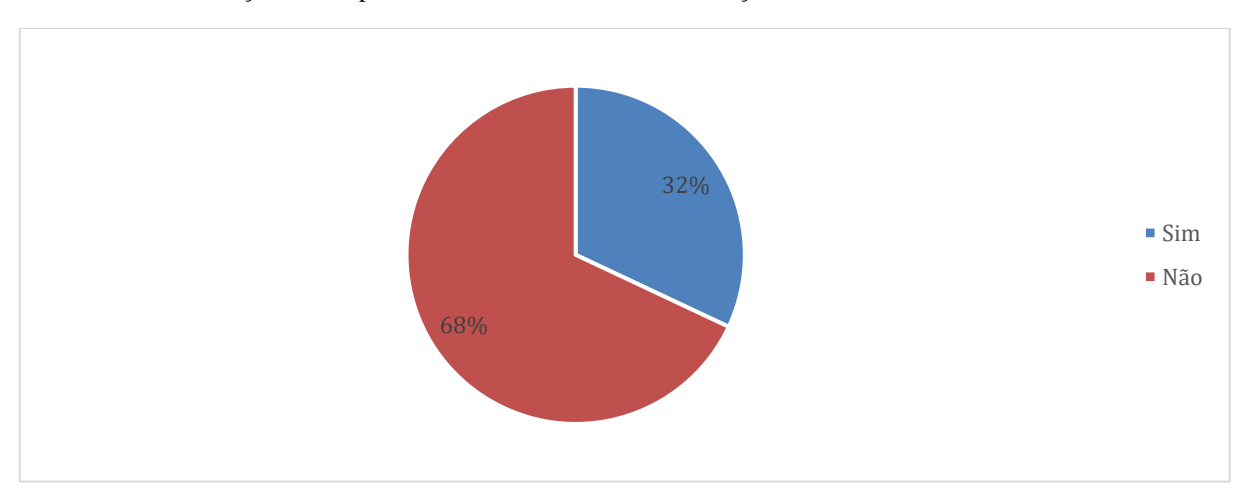

Gráfico 2 – Distribuição das respostas sobre o hábito de elaborar orçamentos

Fonte: elaboração própria a partir de dados da pesquisa realizada.

Muitos iniciaram suas atividades deste mesmo modo, sem planejamento. Adquiriram somente o que acreditaram que conseguiriam vender, e iniciaram seu empreendimento. De um modo geral, todas as decisões são tomadas dentro de um período de curto prazo, e os empreendedores se planejam apenas dentro de um dia, uma semana, ou no máximo um mês. No entanto, estes planejamentos não são devidamente registados e permanecem somente no campo mental. Conforme ilustra o Gráfico 3, somente 10% afirma ter realizado algum planejamento antes de iniciar suas atividades.

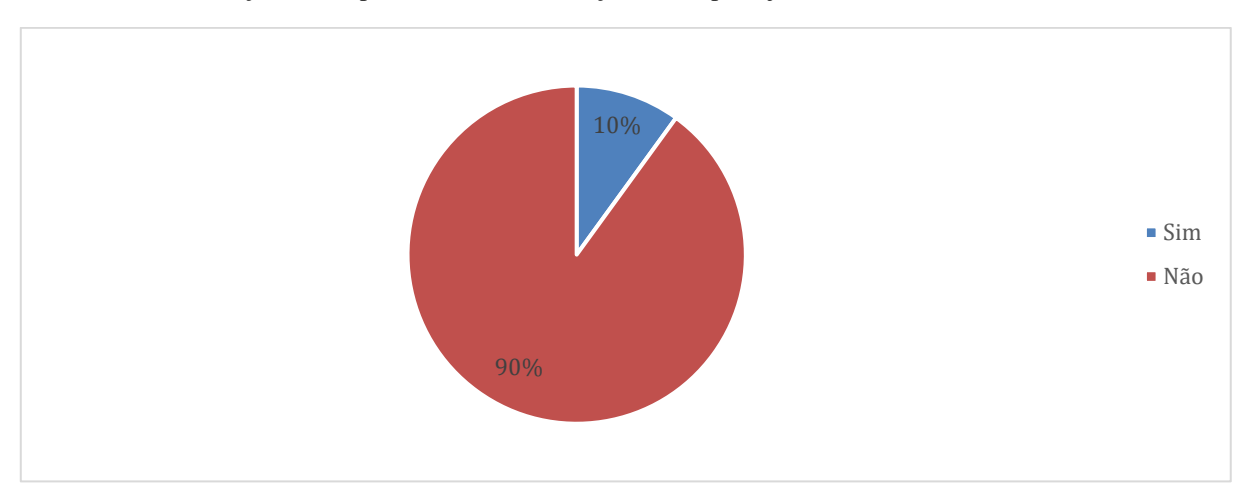

Fonte: elaboração própria a partir de dados da pesquisa realizada.

No que diz respeito ao acompanhamento do faturamento do negócio, a situação não se manteve igual, e os entrevistados apresentaram resultados positivos neste aspecto. 70% dos entrevistados realizam, de alguma maneira, o acompanhamento do seu faturamento, conforme demonstrado no Gráfico 4. No entanto, é importante ressaltar que os procedimentos adotados por eles são pouco confiáveis, devido ao elevado risco de erros.

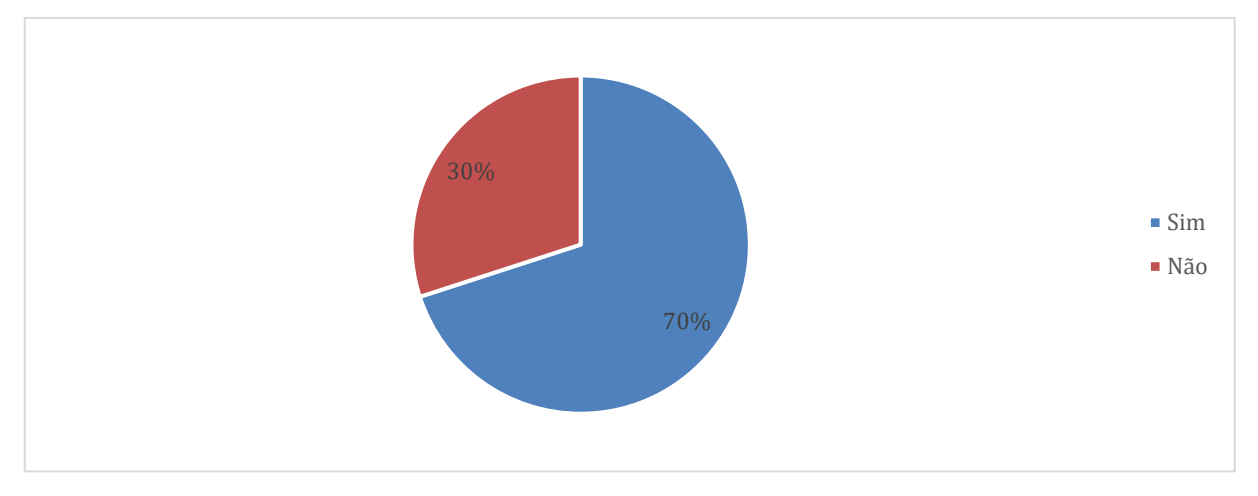

Gráfico 4 – Distribuição das respostas sobre o acompanhamento do faturamento

Fonte: elaboração própria a partir de dados da pesquisa realizada.

Também foram abordados, nas entrevistas, aspectos relacionados aos conhecimentos dos microempreendedores. Os entrevistados foram questionados sobre as obrigações da categoria, no que diz respeito ao Documento de Arrecadação Simplificado, Relatório Mensal de Receitas Brutas, Nota Fiscal de Serviços Eletrônica (NFS-e) ou Nota Fiscal Eletrônica (NFe modelo 55), e a Declaração Anual Simplificadapara do MicroempreendedorIndividual (DASN-Simei). Nenhum deles tinha conhecimento da necessidade do Relatório Mensal de Receitas Brutas, ou da obrigatoriedade da emissão de Nota Fiscal em alguns casos, e nem todos tinham conhecimento da Declaração Anual. O Gráfico 5 torna visual a questão.

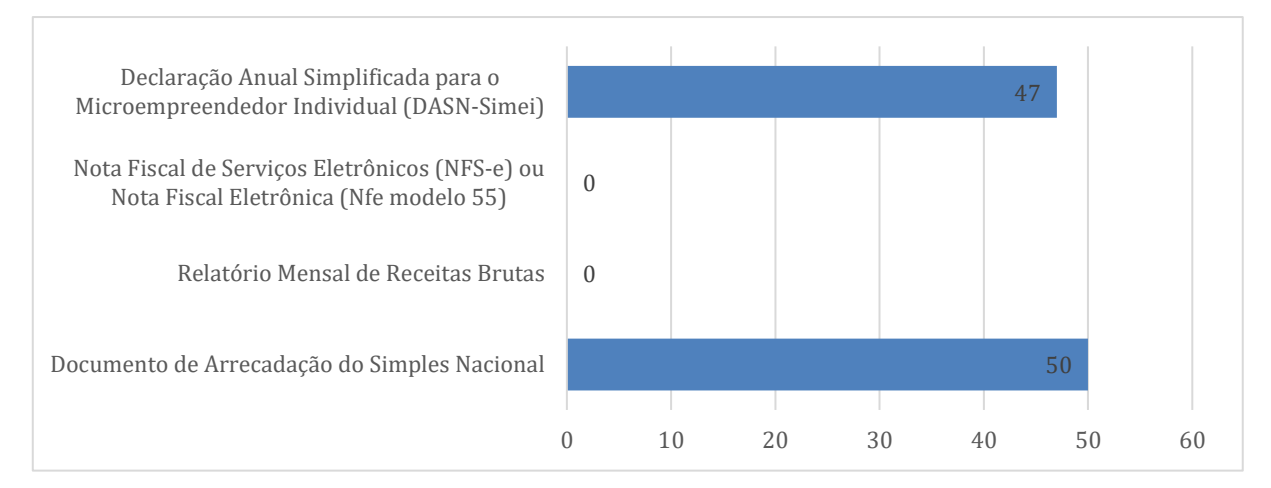

#### Gráfico 5 – Nível de conhecimento sobre as obrigações do MEI

Fonte: elaboração própria a partir de dados da pesquisa realizada.

Por fim, os entrevistados foram questionados se possuíam hábitos de buscar por capacitação profissional, ou informações sobre as suas responsabilidades legais. Apenas uns quartos deles afirmaram que buscam por informações do tipo na internet e somente 12% alegam já ter feito algum curso voltado para o MEI.

Face ao exposto, é verificado certo amadorismo na gestão dos negócios por grande parte dos Microempreendedores Individuais, que muitas vezes não veem razão em manter os devidos controles financeiros, por falta de perspectiva de crescimento. Cabe ressaltar que o intuito da figura do MEI, para além da formalização de pequenos empreendedores que trabalhavam na informalidade, é também que possa ser dado início a um negócio, com redução da carga tributária e ausência da necessidade de gastos elevados com responsabilidades fiscais acessórias. Não é verificado, também, interesse por parte dos empreendedores em buscar por capacitação profissional, embora existam diversos cursos gratuitos e pagos, fornecidos por órgãos e entidades em parceria com o Governo.

### **3.2 DESENVOLVIMENTO DO** *SOFTWARE*

O *software,* por sua vez, foi desenvolvido com a utilização de um *framework*. O *framework* consiste em uma ferramenta de programação que une códigos dentro de diferentes partes de um projeto. Este trabalho propõe a utilização de bancos de dados para, a partir de *inputs<sup>5</sup>* fornecidos pelo usuário sobre suas movimentações financeiras, gerar gráficos e indicadores que os auxiliem em seus processos decisórios. O intuito é que o programa seja de simples entendimento, buscando adequarse às condições verificadas na pesquisa realizada.

Para isso, foram desenvolvidas diversas páginas, em HTML<sup>6</sup>, onde é possível que o usuário navegue por diferentes funções, para abastecer o sistema com os "*inputs*" das suas movimentações financeiras e do seu planejamento orçamentário, realizar consultas e exclusões sobre os registos

<sup>5</sup> Os *"inputs"* são traduzidos do inglês como "entradas". No âmbito da programação, os *inputs* são os dados fornecidos a um programa, para que ele possa desempenhar suas operações. Eles podem ser fornecidos tanto pelos usuários externos, que estão utilizando o programa, ou pelo próprio programa para comunicar diferentes partes.

<sup>6</sup> HTML significa "*Hypertext Markup Language*", ou "Linguagem de Marcação de Hipertexto" e consiste em uma linguagem de programação utilizada para criar e estruturar conteúdo em páginas da web.

efetuados, e acompanhar, por meio de indicadores, gráficos e tabelas, o andamento do seu negócio. A Figura 2 ilustra a estrutura utilizada para este framework.

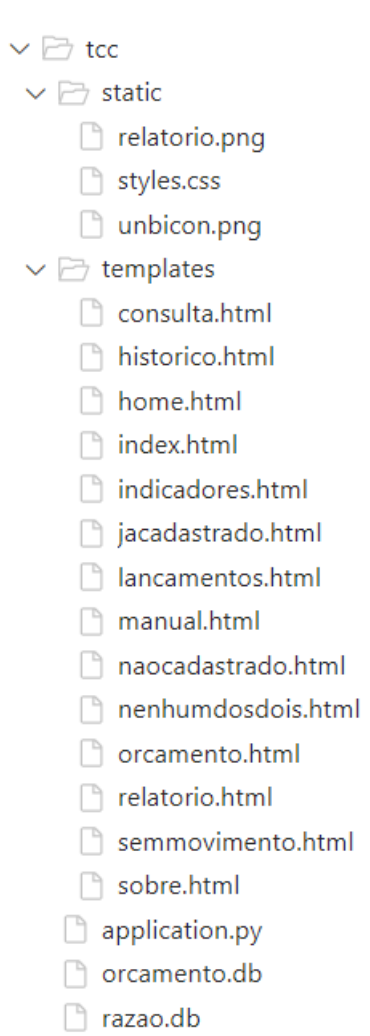

Figura 1 – Diretórios do Framework

Fonte: de autoria própria.

Os diretórios são compostos da seguinte maneira:

- static: dentro deste diretório, são armazenados os arquivos estáticos, conforme o próprio nome sugere. É onde ficam os arquivos de imagem utilizados pelo programa, e o arquivo CSS<sup>7</sup> , referente à aparência e ao *layout* do programa.
- Templates: o termo *templates* pode ser traduzido do inglês como sendo "modelos". Neste diretório são armazenados os arquivos HTML do projeto, responsáveis por estruturar os conteúdos expostos nas páginas do programa. Vale mencionar que também foram utilizados alguns algoritmos escritos no interior do arquivo HTML com vistas a automatizar certos processos. Para isso, foi utilizada a linguagem JavaScript<sup>8</sup>, ou JS, por sua orientação voltada para o desenvolvimento de páginas da

<sup>7</sup> CSS , do inglês "*Cascading Style Sheets*", ou "Folhas de estilo em cascata" em tradução livre, é uma linguagem de estilo utilizada para modificar a apresentação de um documento escrito em HTML.

<sup>&</sup>lt;sup>8</sup> JavaScript é uma linguagem de script usada para adicionar interatividade a páginas web.

*web*.

Os demais documentos verificados no framework não estão armazenados em pastas e são de dois tipos, conforme indicam as suas extensões:

- .py: o arquivo intitulado "application.py" é o arquivo que contém o código-fonte<sup>9</sup> do programa, escrito em Python<sup>10</sup>. É neste arquivo que estão escritos os algoritmos que farão com que o *software* gere os indicadores e os dados exibidos nas páginas HTML.
- .db: a sigla "db" significa "*database*", ou banco de dados, se traduzido para o português. Os dois arquivos com esta extensão constituem-se nos bancos de dados relacionais <sup>11</sup> onde são armazenados os *inputs* dos usuários. No arquivo "orçamento.db" ficam salvos os orçamentos registados, e no arquivo "razao.db", constam os registros referentes aos eventos que originaram as movimentações financeiras. Para a manipulação dos bancos de dados, por sua vez, foi utilizada a linguagem  $SQL^{12}$ .

Para realizar a comunicação entre os arquivos, com diferentes linguagens de programação, por fim, foi utilizado o *Framework Web Flask*. Trata-se de um *framework* voltado para o desenvolvimento web, com ferramentas simples e amplamente utilizado.

<sup>9</sup> O código-fonte consistem um conjunto de instruções (algoritmos) escritas em uma linguagem de programação para que o programa desempenhe suas funções.

 $10$  Python é uma linguagem de programação amplamente utilizada, desenvolvida no ano de 1991, com o objetivo de tornar a sintaxe mais clara para interpretação humana.

<sup>&</sup>lt;sup>11</sup> Bancos de dados relacionais são sistemas de gerenciamento de banco de dados.

<sup>12</sup> SQL (*Structured Query Language*) é uma linguagem de programação projetada para gerenciar e manipular dados armazenados em bancos de dados relacionais.

### *4* **APRESENTAÇÃO DO** *SOFTWARE*

### *4.1* **LAYOUT E PÁGINA INICIAL/SOBRE**

Para exemplificarmos a utilização do programa, foram simuladas movimentações referentes a um Microempreendedor Individual, cujo negócio consiste na revenda de acessórios de celular. Foram realizados registros referentes a receitas e despesas, para o período de janeiro a junho do ano de 2023. A movimentação que se verifica nas capturas de tela utilizadas para a apresentação do programa, nos parágrafos que se sucedem, apresentam os resultados simulados para a posição de março de 2023.

O *layout* do sistema consiste basicamente em um menu lateral, ao lado esquerdo, onde é possível navegar por entre as páginas que dão acesso às funcionalidades do *software*, e um espaço ao lado direito, onde as referidas funcionalidades são exibidas. Para ilustrar este *layout*, foi utilizada a captura de tela da página inicial, para onde o usuário é levado ao acessar o sistema, conforme Figura 2. Também é possível acessar esta página pelo painel clicando no símbolo da Universidade de Brasília(UnB)

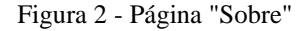

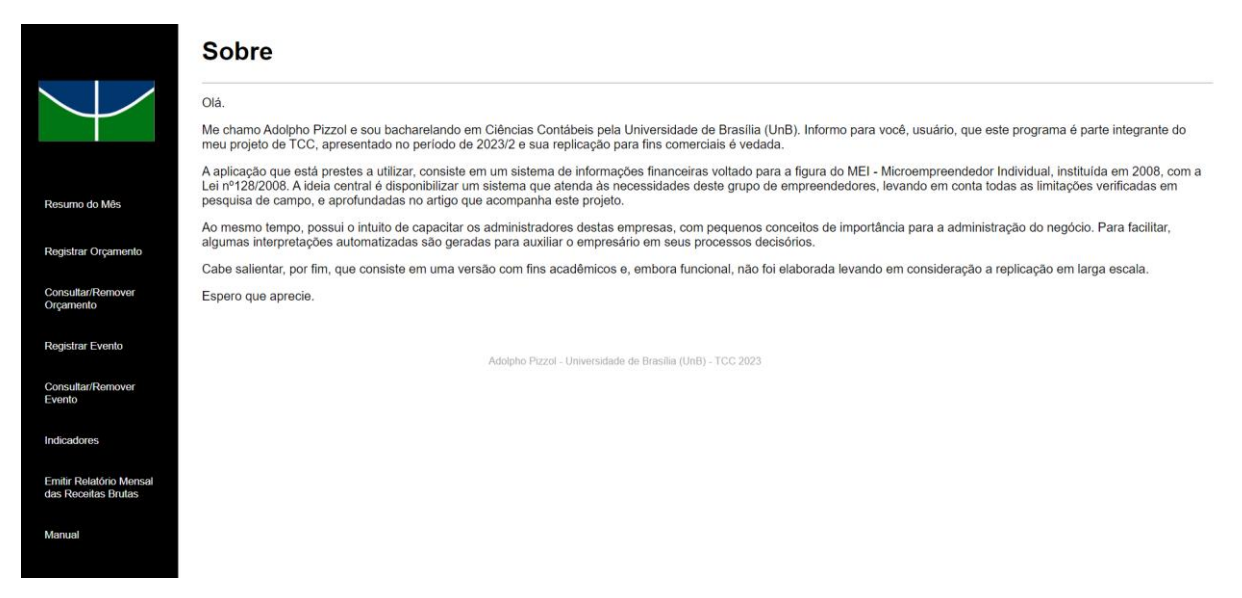

Fonte: de autoria própria.

### *4.2* **MANUAL**

As funcionalidades de cada uma das páginas são:

- Resumo do Mês: nesta página, será possível realizar o acompanhamento em tempo real do mês corrente da empresa. O intuito é disponibilizar informações rápidas sobre as despesas e receitas registradas até o momento, bem como permitir o acompanhamento do faturamento anual, tendo em mente o limite anual de R\$81.000,00. Também é permitido consultar outros meses.
- Registrar Orçamento: esta opção dá acesso ao registro dos orçamentos. Nesta página, o usuário realiza o registro das expectativas de receitas e despesas para o ano desejado. Mais

informações sobre o orçamento e a sua importância estão disponíveis no tópico seguinte.

- Consultar/Remover Orçamento: este botão dá acesso aos orçamentos registrados. Nesta página, o usuário realiza a consulta dos orçamentos e os remove caso necessite ajustar um novo valor.
- Registrar Evento: nesta página, o usuário deve realizar o registro de todos os acontecimentos que levaram às entradas ou saídas de dinheiro do negócio (receitas e despesas). É importante, pois funciona como uma espécie de diário da empresa, e é de onde são obtidas as informações que geram os resumos e indicadores.
- Consultar/Remover Eventos: este botão leva o usuário à página de acompanhamento dos eventos registrados. Neste ambiente é possível ver, em ordem cronológia, todos os registros para o período selecionado.
- Indicadores: a página de indicadores exibe resumos financeiros do negócio para o período selecionado. São gerados, por exemplo, gráficos de resultado anuais, médias mensais, dentre outros.
- Emitir Relatório Mensal das Receitas Brutas: esta função permite a emissão, com preenchimento automático, do relatório Mensal das Receitas Brutas exigido do MEI.

As funcionalidades descritas acima estão disponíveis na opção "Manual" que, além de contar com explicações das funcionalidades do sistema, a página apresenta, também, um resumo sobre alguns conceitos simples, porém de importância significativa para a gestão do empreendimento. A intenção não é capacitar de maneira integral estes profissionais, porém fornecer pílulas de conhecimento que os estimulem a buscar o desenvolvimento de novas habilidades que os auxiliem nas tomadas de decisões. As Figuras de número 3 e 4 são duas das três pílulas de conhecimento disponíveis (Orçamento, Fluxo de Caixa e Indicadores), e ilustram as informações que são exibidas.

Para isso, a linguagem utilizada é coloquial e busca aproximar e familiarizar o usuário com os temas que são brevemente elucidados. O intuito não é que o empreendedor se sinta intimidado ao se deparar com termos complexos e que exigem maior bagagem prévia de conhecimento, como muitas vezes é exigido deles. Mas pelo contrário, que desperte neles maior interesse e disposição em administrar seu negócio de maneira mais profissional, levando em conta a situação em que se encontram, conforme conclusões da pesquisa realizada em campo.

#### Figura 3 – Página "Manual": orçamento

#### **Orcamento**

Os orçamentos são uma importante ferramenta na gestão dos negócios, independente do tamanho da organização. O orçamento serve como uma espécie de "guia" para as<br>decisões financeiras a serem tomadas. Consiste, resumidamente

A elaboração do orcamento exige a previsão de valores futuros que, quando definidos, auxiliam no controle dos gastos da organização. Por meio deles, é possível fundamentar tomadas de decisões e evitam o endividamento excessivo.

Planejar-se no longo prazo, embora possa parecer difícil a princípio, garante que o negócio seja administrado de modo eficiente e transmita credibilidade. A profissionalização do trabalho é essencial para que o negócio cresça, porém é preciso term em mente que nada acontece da noite para o dia.

Pesquise mais sobre os orçamentos, exitem diversas entidades que possuem parceria com o governo e disponibilizam cursos gratuitos voltados para a gestão do negócio pelo<br>Microempreendedor Individual. O Orçamento é apenas um podem te aiudar.

Fonte: de autoria própria.

#### Figura 4 – Página "Manual": fluxo de caixa

#### Fluxo de caixa

Os Fluxos de Caixa são mais uma importante ferramenta na gestão dos negócios, que todo empreendedor deve saber como utilizar. Consiste no acompanhamento de todas as receitas e despesas, entradas e saídas de recursos financeiros de uma organização e, geralmente, são utilizados gráficos para visualizar essas movimentações

Através do fluxo de caixa é possível conhecer as oscilações que o negócio sofre em determinados períodos. Pode-se, por exemplo, antecipar a necessidade de empréstimos em períodos onde se verifica queda nas vendas, ou de adquirir mais mercadorias em períodos em que as vendas aumentam.

Deste modo, a ferramenta fornece informações que axiliam não apenas nas tomadas de decisões internas da empresa, mas embasam argumentos em negociações junto a fornecedores e clientes no que diz respeito a prazos e descontos.

O fluxo de caixa de uma organização, quando verificado junto do orçamento, também evidencia se os objetivos previstos para o período estão sendo alcançados. Recomendamos due procurem por cursos que aprofundem seus conhecimentos sobre os fluxos de caixa e as informações que podem ser retiradas deles. Vale lembrar que esta é apenas uma das várias ferramentas que você pode implementar ao seu voltados para a gestão do negócio pelo Microempreendedor Individual. Vale a pena pesquisar! Falaremos um pouco mais sobre ferramentas que podem te ajudar a seguir.

Fonte: de autoria própria.

### *4.3* **PÁGINAS DE REGISTROS E CONSULTA/REMOÇÃO**

### *4.3.1* **REGISTRO E CONSULTA/REMOÇÃO DE ORÇAMENTO**

As páginas citadas até então são estáticas e não contam com funcionalidades práticas. A primeira opção que apresenta uma interface de interação com o usuário, é a "Registrar Orçamento". Na página de registro dos orçamentos, o empreendedor irá se deparar com uma planilha, onde devem ser preenchidas todas as expectativa de receitas (Figura 5) e despesas (Figura 6) para um determinado ano, que também deve ser informado.

Os dados fornecidos pelo usuário a respeito do orçamento, abastecerão o banco de dados "orçamento.db" e ficarão armazenados aí para consultas ou exclusões futuras por meio da página "Consultar/Remover Orçamento". Estes dados também são acessados pelo sistema para acompanhamento orçamentário, em funcionalidade disponível na página de "Resumo do Mês", conforme será abordado em momento oportuno.

#### Figura 5 – Página "Registrar Orçamento": receitas

#### Registrar orçamento

#### Ano **Receitas** agosto setembro outubro novembro dezembro janeiro fevereiro março abril maio junho julho venda de mercadoria com nota fisca venda de mercadoria sem nota fiscal venda de produto com nota fiscal venda de produto sem nota fiscal prestacao de servicos com nota fiscal prestacao de servicos sem nota fiscal outras receitas

Fonte: de autoria própria.

#### Figura 6 – Página "Registrar Orçamento": despesas

**Despesas** 

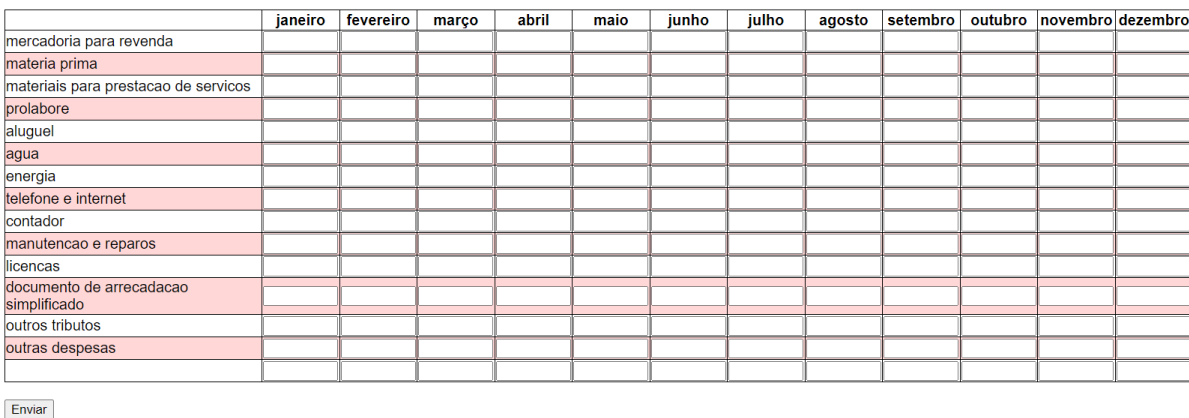

Fonte: de autoria própria.

A opção "Consultar/Remover Orçamento", por outro lado, é onde o usuário pode consultar, ou remover os dados existentes. Na parte superior da ágina deve ser informado o ano do qual se deseja verificar os dados registrados (figura 7). Há também, ao final da página, a opção de excluir um determinado ano (figura 8). Caso seja necessário fazer alguma alteração, por exemplo, é possível a exclusão dos dados já salvos, e posterior efetivação do novo registro. Por fim, a página possui basicamente o mesmo layout, no entanto as tabelas contam com os dados consultados.

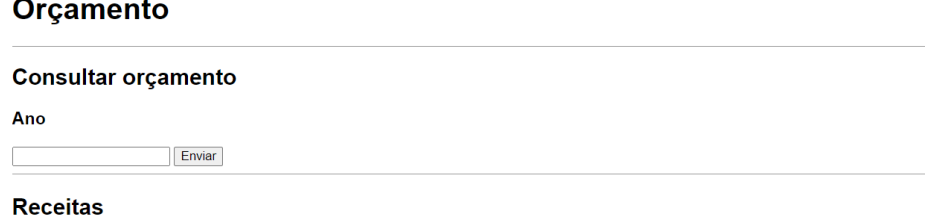

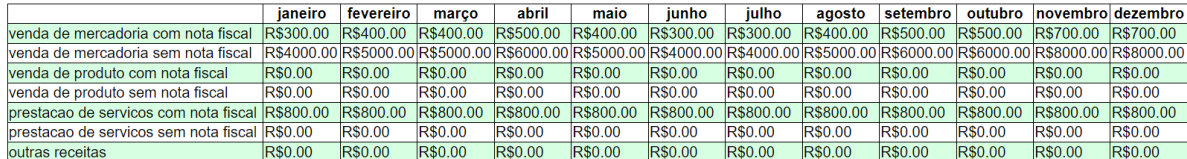

Fonte: de autoria própria.

Figura 8 – Página "Consultar/Remover Orçamento": remover orçamento e despesas

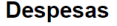

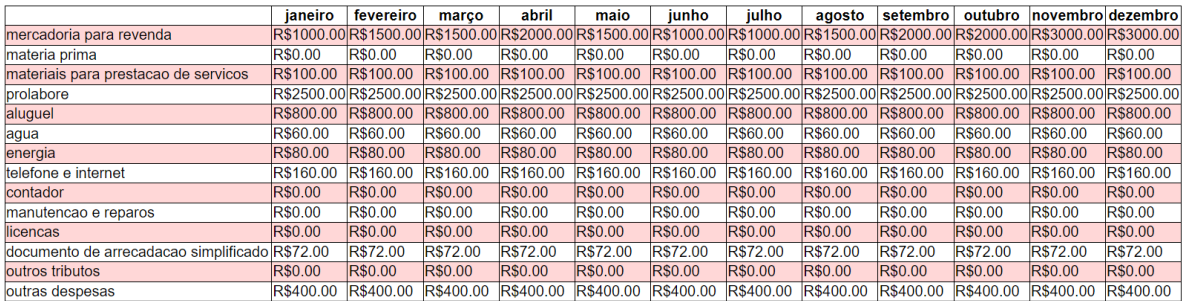

#### Remover orçamento

Ano

Enviar

Fonte: de autoria própria.

### *4.3.2* **REGISTRO E CONSULTA/REMOÇÃO DE EVENTOS**

As páginas "Registrar Evento" (Figura 9) e "Consultar/Remover Evento" (Figura 10) são responsáveis pela manipulação dos registros referente às movimentações financeiras do negócio. Na janela de registro, o usuário deve informar a data do evento, uma descrição dele, o valor movimentado, o documento referente à movimentação, caso possua, o número deste documento, e qual a categoria de receita ou despesa à qual se enquadra o evento. Na página de consulta e remoção, por sua vez, o usuário deve informar o ano e o intervalo dos meses que deseja consultar para acessar os registros e, para excluí-los, basta informar o capo id do evento que se deseja remover.

Estes dados são armazenados no banco de dados "razao.db" e são de grande importância para que o programa execute suas funções principais. As informações fornecidas pelos usuários nesta página são utilizadas para gerar a maior parte dos indicadores e dos gráficos que demonstram o desempenho da organização. Além disso, fornecem um histórico de todas as entradas e saídas para um determinado período.

#### Figura 9 – Página "Registrar Evento"

### **Registrar Eventos**

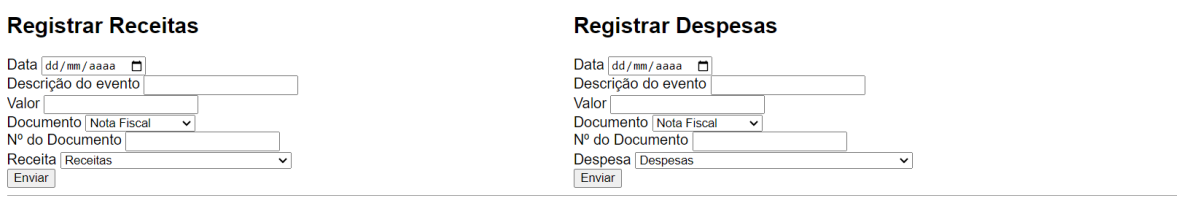

#### Fonte: de autoria própria.

#### Figura 10 – Página "Consultar/Remover Evento"

#### Período

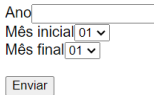

#### Histórico de Eventos Registrados

#### **Receita**

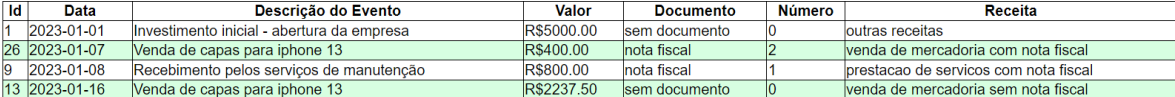

**Despesa** 

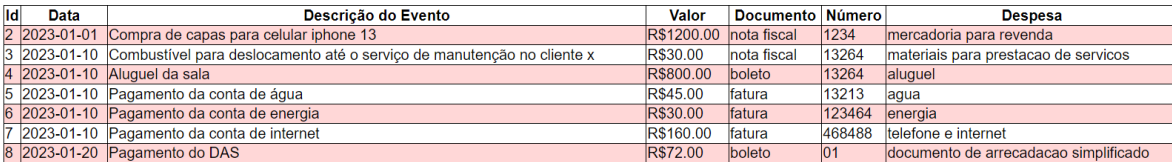

Fonte: de autoria própria.

### *4.4* **PÁGINAS DE ACOMPANHAMENTO DO DESEMPENHO**

As páginas de acompanhamento do desempenho correspondem àquelas páginas onde o *software* desempenha sua principal função. São nestas janelas que são disponibilizados planilhas, gráficos e indicadores, com vistas a fornecer informações que auxiliem os empreendedores na gestão do negócio de maneira direta. São basicamente duas páginas que desempenham esta função: a página "Resumos do Mês" e a página "Indicadores".

### *4.4.1* **RESUMO DO MÊS**

"Resumo do Mês", conforme o próprio nome sugere, corresponde a uma página onde são dispostas informações que resumam, com ilustrações e dados objetivos, a movimentação do mês corrente. O intuito é disponibilizar, em tempo real, informações sobre a situação mais recente do empreendimento. Outro ponto interessante sobre esta página, é que são gerados comentários automáticos sobre a situação verificada. Estes comentários são marcados por uma borda vermelha e podem ser identificados nas capturas de tela que serão utilizadas. Cabe ressaltar, por fim, que a

página conta, ainda, com a possibilidade de consultar o desempenho do negócio em outros meses.

A primeira parte da página apresenta o Fluxo de Caixa Diário, que consiste em um gráfico de linha, que evidencia as oscilações da movimentação financeira e do resultado obtido no decorrer dos dias do mês selecionado. A Figura 11 ilustra esta funcionalidade.

Figura 11 – Página "Resumo do Mês": fluxo de caixa

### Resumos do mês de janeiro de 2023

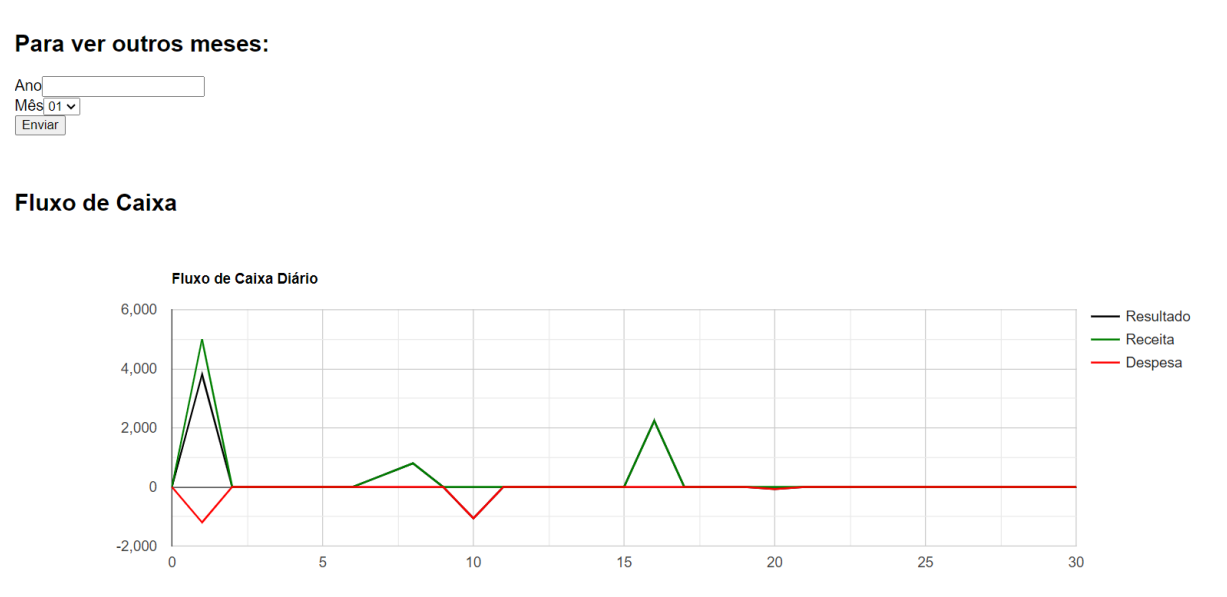

Fonte: de autoria própria.

Logo em seguida, é apresentada a função de acompanhamento do orçamento (Figura 12). A ferramenta consiste na geração de duas planilhas, uma de receita e outra de despesa, onde é realizado o cruzamento entre o valor constante no orçamento, para o mês em questão, e o valor de entradas e saídas que foi efetivamente realizado no mesmo período. Esta ferramenta permite manter o controle das despesas, reduzir a probabilidade de endividamento e reduzir os riscos no negócio, além de indicar se o negócio segue no percurso que se almejava.

### **Orcamento**

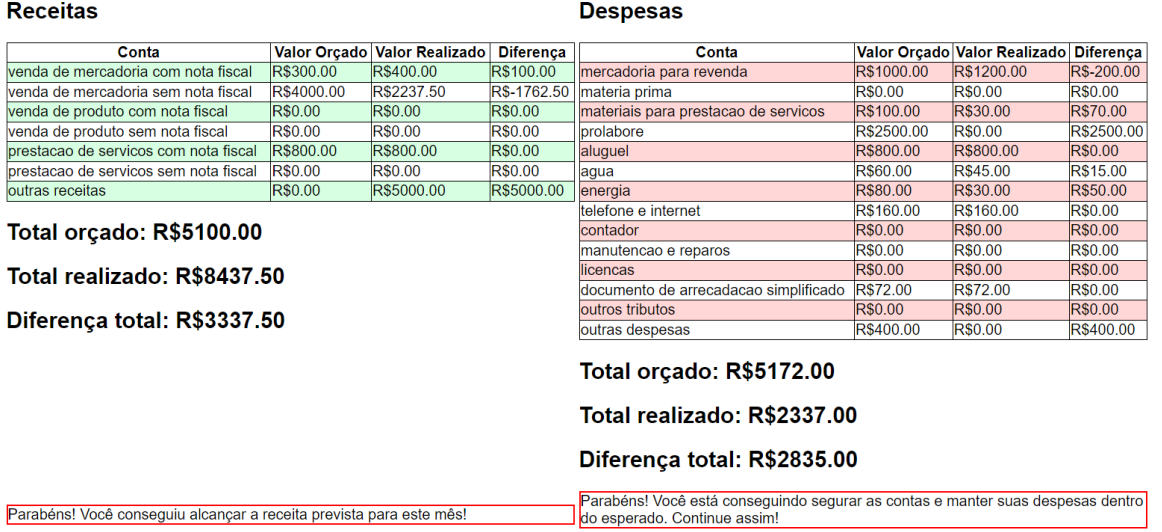

Fonte: de autoria própria.

O Resumo dos Resultados (Figura 13), por fim, consolida estas informações e apresenta o total das receitas, despesas e resultados do mês. São basicamente três grandes blocos que buscam dar visibilidade rápida sobre os referidos indicadores, com vistas ao acompanhamento, em tempo real, do resultado do mês. A tempestividade fornecida pelo sistema permite que o empreendedor saiba se precisa reduzir suas despesas, ou alavancar suas receitas, em tempo hábil para correções no trajeto.

Por fim, é apresentado, ao final da página, o acompanhamento da receita anual acumulada até o momento do acesso, para que o gestor se atente ao limite de faturamento R\$81.000,00 anual previsto na legislação. O comentário gerado informa ao usuário o quanto ele está distante desse valor, para que se atente à necessidade de tomar as providências quanto ao desenquadramento do MEI.

Figura 13 – Página "Resumo do Mês": resumo dos resultados e resultado anual acumulado

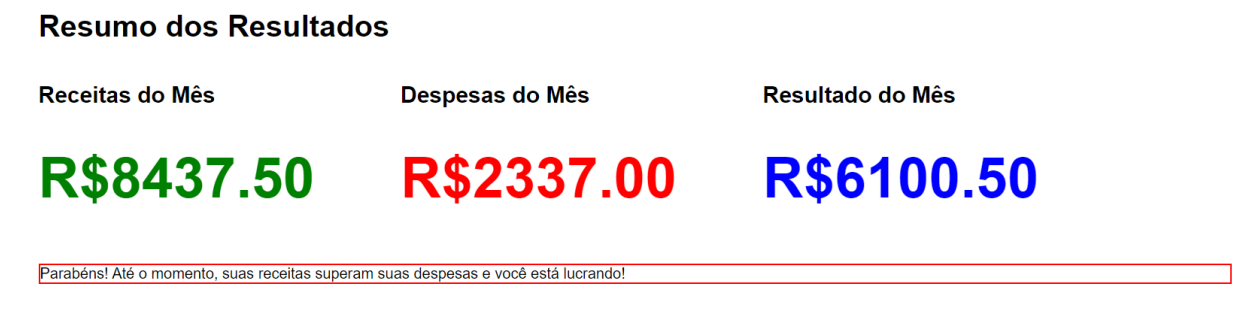

Receita Anual Acumulada até o Momento

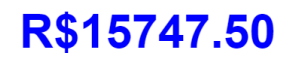

Fonte: de autoria própria.

Lembre-se que o MEI (Microempreendedor Individual) pode faturar somente até o<br>jimite de R\$81.000,00 no ano. Faltam R\$65252.50 para você chegar a este valor.

### *4.4.2* **INDICADORES**

Após informado o ano que se deseja consultar, assim como na opção "Resumos do Mês", a primeira parte da página apresenta o Fluxo de Caixa, do negócio, que também consiste em um gráfico de linha, que evidencia as oscilações da movimentação financeira e do resultado obtido no período. Nesta janela, no entanto, os dados são apresentados para o período de um ano e expostos de mês a mês. A Figura 14 ilustra esta funcionalidade na posição de março de 2023.

Figura 14 – Página "Indicadores": fluxo de caixa ano

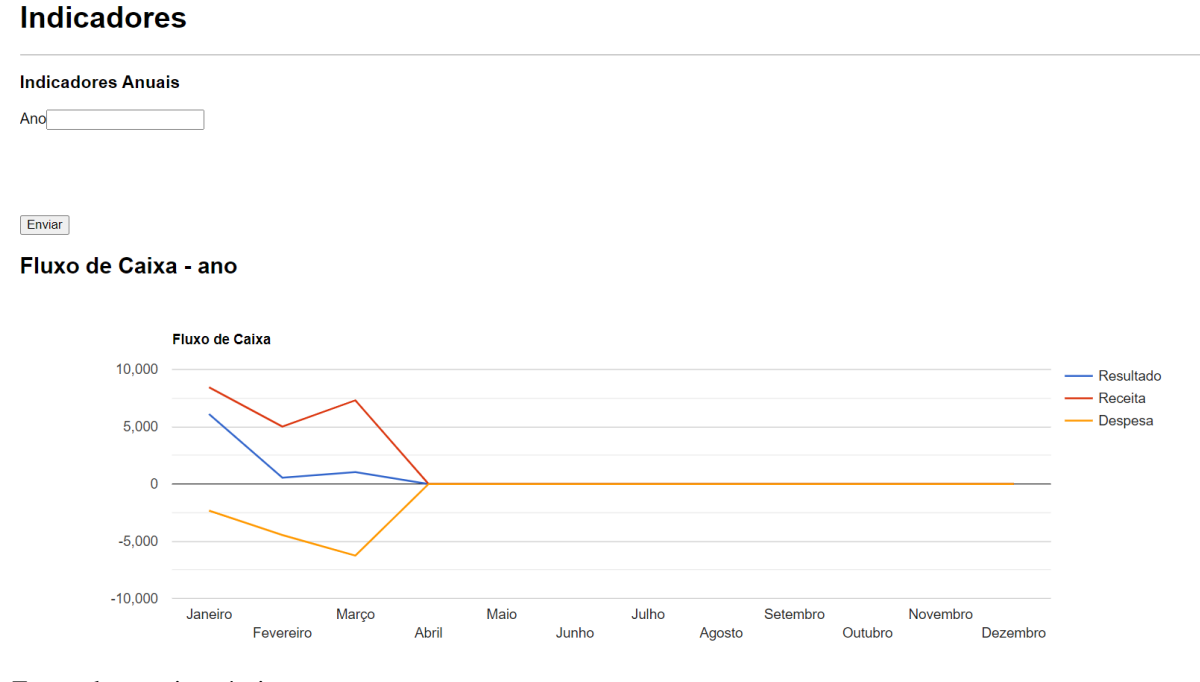

Fonte: de autoria própria.

Em seguida, é possível verificar o quadro de receitas e despesas (Figura 15). Este quadro consiste basicamente na representação analítica, em planilha, dos valores que são ilustrados no fluxo de caixa de maneira sintética. Por meio desta função, o usuário tem acesso a maiores detalhes sobre a composição das receitas e despesas do ano.

#### Quadro de Receitas e Despesas

#### **Receitas**

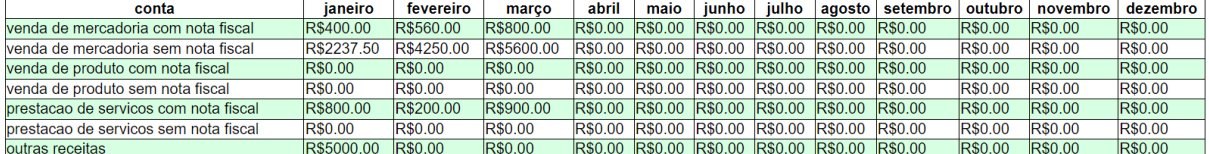

#### **Despesas**

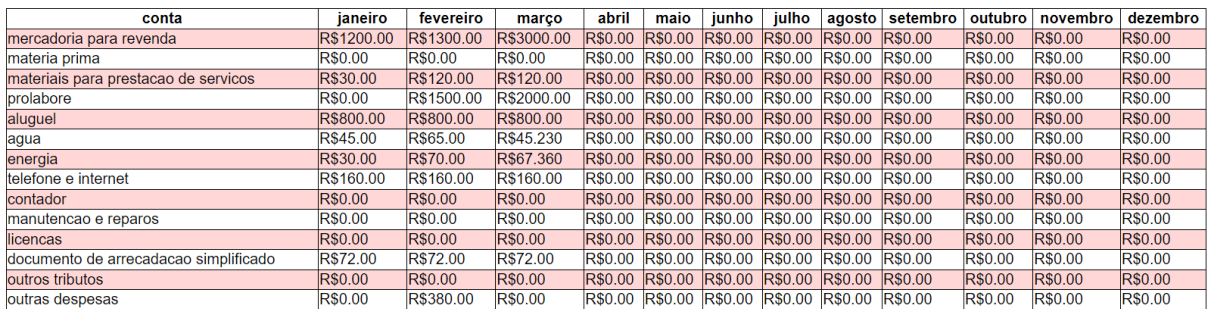

Fonte: de autoria própria.

Embora o Quadro de Receitas e Despesas apresente a composição das receitas e das despesas de maneira analítica, não consiste em uma ferramenta de rápida interpretação. Pensando nisso, a funcionalidade seguinte consiste na exibição da receita média mensal, para o período de 12 meses do ano, seguido da composição desta receita média (Figura 16). Os gráficos de pizza utilizados para a exibição da composição facilitam e agilizam a interpretação dos dados.

A funcionalidade seguinte é semelhante, porém referente às despesas. Além disso, as médias mensais apresentadas são dividias entre despesas fixas e despesas variáveis. Esta divisão permite melhor controle sobre os custos, priorização de despesas, melhor controle orçamentário e maior suporte às tomadas de decisões. A Figura 17 demonstra estas diferenças. Por fim, é exposto o bloco dos resultados médios mensais (Figura 18), obtido pela diferença entre a receita média mensal e a despesa média mensal.

#### Receita Média Mensal

# R\$1728.96

#### Composição das Receitas no Ano

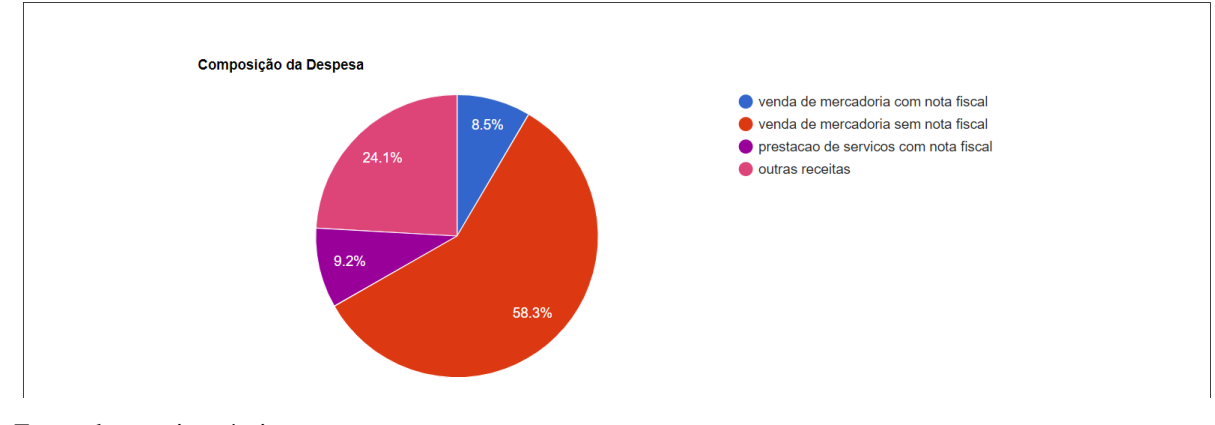

Fonte: de autoria própria.

Figura 17 - Página "Indicadores": despesa média mensal e composição das despesas

Despesas Fixas Médias Mensais

Despesas Variáveis Médias Mensais

```
R$608.22
```
**R\$480.83** 

Composição das Despesas no Ano

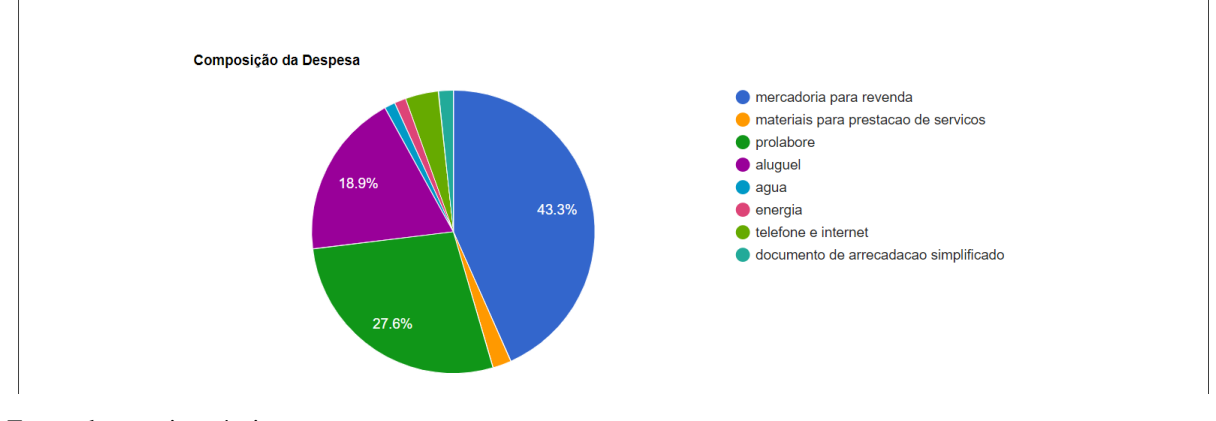

Fonte: de autoria própria.

Figura 18 - Página "Indicadores": resultado médio mensal

Resultado Médio Mensal

# R\$639.91

Fonte: de autoria própria.

### *4.5* **RELATÓRIO MENSAL DE RECEITAS BRUTAS**

A última funcionalidade disponível pode ser acessada pelo usuário selecionando a opção "Emitir Relatório Mensal das Receitas Brutas". Esta função foi disponibilizada com o intuito de que o Empreendedor cumpra com o controle das receitas brutas, e serve como base para o preenchimento da Declaração Anual Simplificada para o Microempreendedor Individual (DAS SIMEI).

Para isso, o usuário deve informar o seu CNPJ, sua Razão Social e o ano e mês para o qual se deseja emitir o documento (Figura 19). Após enviada a solicitação, é gerado o Relatório Mensal de Receitas Brutas (Figura 20) com as informações fornecidas, para o período selecionado. Embora não haja necessidade de envio destas informações para nenhum órgão governamental, cabe ressaltar a sua utilidade quanto ao auxílio no preenchimento da DAS SIMEI, que deve ser enviada anualmente.

Figura 19 – Página "Emitir Relatório Mensal das Receias Brutas" – inputs do usuário

### **Emitir Relatório**

CNPJ 00.000.000/0001-00 Razão Social Teste 1234  $Ano$  2023  $Mês 01 \times$  Enviar

Fonte: de autoria própria.

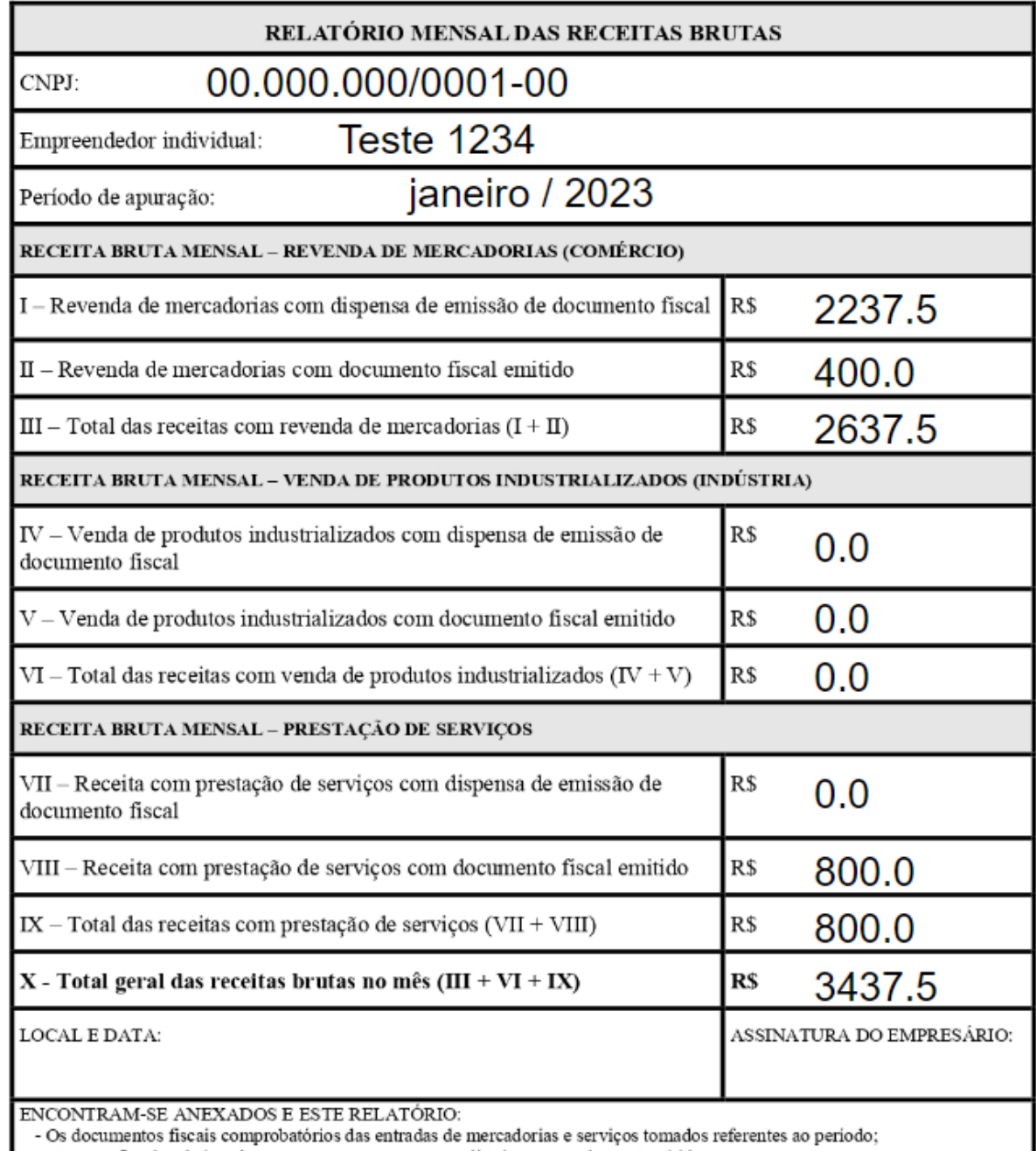

 $\mathbf{p}$ 

- As notas fiscais relativas às operações ou prestações realizadas eventualmente emitidas.

### **5 CONSIDERAÇÕES FINAIS E RECOMENDAÇÕES**

Face aos resultados obtidos na pesquisa realizada junto aos Microempreendedores Individuais, foi possível identificar pouca preocupação com a profissionalização da gestão do negócio, de um modo geral. Os entrevistados administram seu empreendimento tendo como horizonte de tempo máximo, o período de um dia, e contam somente com a memória para identificar, por exemplo, períodos vendas mais ou menos aquecidos, ou mesmo os resultados do seu negócio.

Os empreendedores não demonstraram facilidade com a interpretação de gráficos e planilhas, e tampouco interesse em buscar por este tipo de desenvolvimento profissional. Foi pensando nesta realidade que buscou-se desenvolver um *software* que levasse em conta as limitações da classe ao mesmo tempo em que a auxiliasse e as estimulasse a buscar pela profissionalização do seu empreendimento.

É perceptível, cotidianamente, que a área da Tecnologia da Informação vem crescendo e já é parte essencial da rotina moderna. O aumento da competitividade proporcionado pelo emprego de tecnologias da informação nos processos do negócio torna essencial que os empreendedores as adotem para manter-se no mercado. Reunindo conhecimentos em contabilidade e ciência da programação, buscou-se, no presente trabalho, uma proposta que atendesse às necessidades observadas pela categoria do MEI na pesquisa realizada junto a eles.

Neste sentido, todos os principais objetivos foram alcançados na medida em que o sistema cumpriu com os diferenciais inicialmente estabelecidos, disponibilizando ferramentas que fornecessem informações financeiras que auxiliassem o microempreendedor em seus processos de tomada de decisões, com mensagens de suporte automatizadas, para facilitar o entendimento das informações expostas, e emissão facilitada do Relatório Mensal das Receias Brutas. Cabe salientar, no entanto, que não houve tempo hábil para que o protótipo do *software* fosse implementado junto aos entrevistados, portanto, todos os testes do programa foram realizados à título de simulação.

Por fim, recomenda-se não apenas a continuidade do presente projeto, mas uma maior integração entre os estudos das áreas de Ciências Contábeis e Ciências da Computação, com o intuito de gerar sistemas cada vez mais eficientes no que diz respeito à geração de informações. Além disso, propõe-se aos profissionais das áreas da Contabilidade trabalhar a empatia e a compreensão de que os linguajares técnicos tendem a distanciar os reais usuários das informações geradas.

### **REFERÊNCIAS**

CORSEUIL, Carlos Henrique L.; NERI, Marcelo Côrtes; ULYSSEA, Gabriel (2014) : Uma análise exploratória dos efeitos da política de formalização dos microempreendedores individuais, Texto para Discussão, No. 1939, Instituto de Pesquisa Econômica Aplicada (IPEA), Brasília

DE ANDRADE, Stefani Pontes; BOFF, Caroline Dal Sotto (2014): Ferramentas de Planejamento para Tomada de Decisão Aplicadas a um Microempreendedor Individual (Mei). Revista Contabilidade, Ciência da Gestão e Finanças, Caxias do Sul – RS, V. 2, N. 1, 2014.

DA SILVA, Fábio J. Ferreira; PIRES, Leandro Siani. Evolução do Desemprego no Brasil no Período 2003-2013: análise através das probabilidades de transição. Trabalho para Discussão, No. 349. Fevereiro, 2014.

FILHO, Fernando de Holanda Barbosa; DE MOURA, Rodrigo Leandro. Evolução Recente da Informalidade do Emprego no Brasil: uma Análise Segundo as Características da Oferta de Trabalho e o Setor. pesquisa e planejamento econômico, v. 45, n. 1. Abril de 2015.

ULYSSEA, Gabriel. Informalidade no Mercado de Trabalho Brasileiro: uma Resenha da Literatura. Revista de Economia Política 26 (4), outubro-dezembro 2006

GARRISON, Ray H.; NOREEN, Eric W.; BREWER, Peter C. Contabilidade Gerencial; tradução: Christiane de Brito ; revisão técnica: Luciane Reginato. – 14. ed. – Dados eletrônicos. – Porto Alegre. AMGH, 2013.

CHIAVENATO, Idalberto. Introdução à Teoria Geral da Administração: uma Visão Abrangente da Moderna Administração das Organizações. 7. ed. rev. e atual. - Rio de Janeiro: Elsevier, 2003

LEI COMPLEMENTAR Nº. 123, DE 14 DE DEZEMBRO DE 2006. Disponível em: < https://www.planalto.gov.br/ccivil\_03/leis/lcp/lcp123.htm >. Acesso em: 17 set. 2023

LEI COMPLEMENTAR Nº. 128, DE 19 DE DEZEMBRO DE 2008. Disponível em:< https://www.planalto.gov.br/ccivil\_03/leis/lcp/lcp128.htm >. Acesso em: 17 set. 2023.

CGSN Nº 140, DE 22 DE MAIO DE 2018. Disponível em < http://normas.receita.fazenda.gov.br/sijut2consulta/link.action?idAto=92278>. Acesso em 17 set. 2023

MAPA DE EMPRESAS DO MINISTÉRIO DA ECONOMIA. Disponível em < https://www.gov.br/empresas-e-negocios/pt-br/mapa-de-empresas/painel-mapa-de-empresas>. Acesso em 17 set. 2023.

5ª EDIÇÃO DA PESQUISA PERFIL DO MEI. Disponível em <https://datasebrae.com.br/wpcontent/uploads/2022/08/relatorio\_perfil\_mei\_2022\_v15.pdf>. Acesso em 17 set. 2023.

GIL, Antonio C. Como Elaborar Projetos de Pesquisa. [Digite o Local da Editora]: Grupo GEN, 2022. *E-book.* ISBN 9786559771653. Disponível em: https://integrada.minhabiblioteca.com.br/#/books/9786559771653/. Acesso em: 05 dez. 2023.

MARCONI, Marina de A.; LAKATOS, Eva M. Metodologia Científica. [Digite o Local da Editora]: Grupo GEN, 2022. E-book. ISBN 9786559770670. Disponível em: https://integrada.minhabiblioteca.com.br/#/books/9786559770670/. Acesso em: 07 dez. 2023.

MEDEIROS, Tainá Jesus. Um Framework para criação de jogos voltados para o ensino da lógica de programação. Dissertação (Mestrado) – Universidade Federal do Rio Grande do Norte. Natal, 2014